# *Installazione di IBM SPSS Modeler 15 Batch per UNIX*

Le seguenti istruzioni sono relative all'installazione di IBM® SPSS® Modeler Batch versione 15.

IBM® SPSS® Modeler La modalità batch offre le stesse funzionalità di analisi di SPSS Modeler Client standard, ma senza accedere alla normale interfaccia utente. La modalità batch consente di eseguire operazioni lunghe e ripetitive senza l'intervento o l'uso dell'interfaccia utente. Deve essere eseguita in modalità distribuita insieme a IBM® SPSS® Modeler Server (la modalità locale non è supportata).

# *Requisiti di sistema per IBM SPSS Modeler Batch*

I requisiti minimi hardware e software per IBM® SPSS® Modeler Batch sono i seguenti:

*Nota*: Text Analytics for IBM® SPSS® Modeler è un client basato esclusivamente su Microsoft Windows, ma può collegarsi a un server remoto con sistema operativo Microsoft Windows, Sun® Solaris™, Linux Red Hat®, HP-UX® o IBM AIX®.

- **Sistema operativo.** Microsoft Windows 7 (Professional ed Enterprise) Edizioni x32 e x64; Microsoft Windows Vista (Business ed Enterprise) con Service Pack 1 Edizioni x32 e x64; Microsoft Windows XP Professional con Service Pack 3 Edizioni x32 e x64.
- **Hardware.** Processore Intel Pentium o tipo Intel Pentium (equivalente o superiore) per Microsoft Windows a 32 bit; famiglia di processori x64 (AMD 64 ed EM64T) per Microsoft Windows a 64 bit da 1 GHz o più. Monitor con una risoluzione pari o superiore a 1024x768. È richiesta anche un'unità disco se si effettua l'installazione da un disco.
- **Spazio libero su disco.** 10 GB di spazio disponibile su disco sul computer client IBM® SPSS® ModelerMicrosoft Windows e spazio aggiuntivo per i dati creati.
- **RAM minima.** Almeno 2 GB di RAM; sono consigliati 4 GB o più.
- **Software.** SPSS Modeler versione 15 e Microsoft Internet Explorer 7.0 o superiore per la guida in linea.
- **Ambiente virtuale.** Gli ambienti virtuali seguenti supportano Text Analytics for SPSS Modeler:
	- Windows 2008® Terminal Services e R2
	- Windows 2003® Terminal Services e R2
	- Citrix XenApp 5 Standard, Advanced ed Enterprise
	- Citrix Presentation Server 4.5 Standard, Advanced ed Enterprise
	- VMWare ESX Server 3.5
	- VMWare vSphere 4.0
- Sistema operativo. IBM AIX<sup>®</sup> 6.1 o 7.1 per sistemi POWER a 64 bit; HP-UX 11i V3 per sistemi Itanium a 64 bit; Oracle Solaris™ 9.x o 10 per sistemi SPARC a 64 bit; Red Hat Enterprise Linux 5.x per sistemi x86 a 32 bit; Red Hat Enterprise Linux 5.x o 6.x per sistemi x64 a 64 bit o per sistemi IBM System z; Red Hat Enterprise Linux Advanced Platform 5.x per sistemi x86 a 32 bit; Red Hat Enterprise Linux Advanced Platform 5.x o 6.x per sistemi

© Copyright IBM Corporation 1994, 2012.

x64 a 64 bit o per sistemi IBM System z; SuSE Linux Enterprise Server 10 o 11 per sistemi x64 a 64 bit o per sistemi IBM System z

- **Hardware. Processore** Processore PowerPC da 233 MHz o superiore e IBM System p per IBM AIX; Processore Itanium per HP-UX; UltraSPARC II (o superiore) per Solaris; processore Pentium o di categoria equivalente o superiore per Linux a 32 bit; famiglia di processori x64 (AMD 64 e EM64T) o IBM s390x System z per Linux a 64 bit
- **Spazio libero su disco.** 2 gigabyte (GB) consigliati.
- **RAM.** Si consiglia 4 GB.
- **Ambiente virtuale.** Gli ambienti virtuali seguenti supportano IBM® SPSS® Modeler Server.
	- IBM PowerVM Hypervisor per IBM AIX
	- IBM PR/SM o z/VM per Linux per IBM System z
	- VMWare ESX Server 4.1
	- VMWare vSphere 4.0
- **Ambiente cluster.** Gli ambienti cluster seguenti supportano SPSS Modeler Server.
	- IBM HACMP/RSCT per IBM AIX
	- IBM WebSphere App Server a 64 bit
	- Microsoft Cluster Service per Windows
	- Oracle Solaris Cluster
	- Oracle WebLogic App Server a 64 bit
	- Red Hat Cluster Suite per Red Hat Enterprise Linux

## *Requisiti aggiuntivi*

È necessario verificare che i limiti del kernel sul sistema siano sufficienti a consentire il funzionamento di SPSS Modeler Server. I parametri ulimit relativi a dati, memoria e file sono particolarmente importanti e dovrebbero essere impostati su un valore illimitato nell'ambiente SPSS Modeler Server. A questo scopo, eseguire le operazioni seguenti:

E Aggiungere i seguenti comandi a *modelersrv.sh*:

ulimit –d unlimited ulimit –m unlimited ulimit –f unlimited

► Riavviare SPSS Modeler Server.

# **Solaris**.

Oltre ai requisiti di sistema citati in precedenza, l'installazione su Solaris richiede anche le seguenti patch di versione specifiche. È possibile scaricare le patch dalla pagina *http://sunsolve.sun.com/pub-cgi/show.pl?target=patchpage*.

- *ID patch Solaris 2.9*: 111711-16, 111712-16 e 111722-05 (C++)
- *ID patch Solaris 2,10*: 119963 (C++)

Inoltre è necessario installare nel sistema la libreria */usr/lib/iconv/646%UTF-8*. Se non è ancora stata installata, procedere all'installazione dei pacchetti *SUNWiniu8* o *SUNWiniu8x* per installare la libreria come parte dei moduli Indic iconv per UTF-8.

## **Red Hat Enterprise Linux 5.x (32 bit x86)**.

Per una corretta esecuzione sono necessari i seguenti pacchetti aggiuntivi. Cercarli e applicarli utilizzando il programma di gestione degli aggiornamenti configurato. Se non è possibile trovare le versioni specificate, rivolgersi all'amministratore di sistema.

- Il pacchetto *pam* (versione *pam-0.99.6.2-6.el5* 5.2)
- Il pacchetto *glibc* (versione *glibc-2.5-58*)
- Il pacchetto *libstdc* + + (versione *libstdc* + + -4.1.2-50.*el5*)
- Il pacchetto *libgcc* (versione *libgcc-4.1.2-50.el5*)
- Il pacchetto *audit-libs* (versione *audit-libs-1.7.18-2.el5*)

## **Red Hat Enterprise Linux 5.x (64 bit x64)**.

Per una corretta esecuzione sono necessari i seguenti pacchetti aggiuntivi. Cercarli e applicarli utilizzando il programma di gestione degli aggiornamenti configurato. Se non è possibile trovare le versioni specificate, rivolgersi all'amministratore di sistema.

- Il pacchetto *zlib* (versione *zlib-1.2.3-3*)
- Il pacchetto *pam* (versione *pam-0.99.6.2-6.el5* 5.2)
- Il pacchetto *glibc* (versione *glibc-2.5-58*)
- Il pacchetto *libstdc*++ (versione *libstdc*++-4.1.2-50.*el5*)
- Il pacchetto *libgcc* (versione *libgcc-4.1.2-50.el5*)
- Il pacchetto *audit-libs* (versione *audit-libs-1.7.18-2.el5*)

## **Red Hat Enterprise Linux 6.x (32 bit x86)**.

Per una corretta esecuzione sono necessari i seguenti pacchetti aggiuntivi. Cercarli e applicarli utilizzando il programma di gestione degli aggiornamenti configurato. Se non è possibile trovare le versioni specificate, rivolgersi all'amministratore di sistema.

- Il pacchetto *pam* (versione *pam-1.1.1-4.el6.i686*)
- Il pacchetto *glibc* (versione *glibc-2.12-1.7.el6.i686*)
- Il pacchetto *libstdc++* (versione *libstdc++-4.4.4-13.el6.i686*)
- Il pacchetto *libgcc* (versione *libgcc-4.4.4-13.el6.i686*)
- Il pacchetto *audit-libs* (versione *audit-libs-2.0.4-1.el6.i686*)
- Il pacchetto *nss-softokn-freebl* (versione *nss-softokn-freebl-3.12.7-1.1.el6.i686*)

#### **Red Hat Enterprise Linux 6.x (64 bit x64)**.

Per una corretta esecuzione sono necessari i seguenti pacchetti aggiuntivi. Cercarli e applicarli utilizzando il programma di gestione degli aggiornamenti configurato. Se non è possibile trovare le versioni specificate, rivolgersi all'amministratore di sistema.

- Il pacchetto *zlib* (versione *zlib-1.2.3-25.el6.x86 64*)
- Il pacchetto *pam* (versione *pam-1.1.1-4.el6.x86 64*)
- Il pacchetto *glibc* (versione *glibc-2.12-1.7.el6.x86 64*)
- Il pacchetto *libstdc* + + (versione *libstdc* + + -4.4.4 13.*el6.x86*  $64$ )
- Il pacchetto *libgcc* (versione *libgcc-4.4.4-13.el6.x86 64*)
- Il pacchetto *audit-libs* (versione *audit-libs-2.0.4-1.el6.x86 64*)
- Il pacchetto *nss-softokn-freebl* (versione *nss-softokn-freebl-3.12.7-1.1.el6.x86 64*)

## **SuSE Linux 10 (64 bit x64)**.

Per una corretta esecuzione sono necessari i seguenti pacchetti aggiuntivi. Cercarli e applicarli utilizzando il programma di gestione degli aggiornamenti configurato. Se non è possibile trovare le versioni specificate, rivolgersi all'amministratore di sistema.

- Il pacchetto *zlib* (versione *zlib-1.2.3-15,2*)
- Il pacchetto *pam* (versione *pam-0.99.6.3-28.18.39*)
- Il pacchetto *glibc* (versione *glibc-2.4-31.74.1*)
- Il pacchetto *libstdc* + + (versione *libstdc* + + -4.1.2 20070115-0.29.6)
- Il pacchetto *libgcc* (versione *libgcc-4.1.2 20070115-0.29.6*)
- Il pacchetto *audit-libs* (versione *audit-libs-1.2.9-6.19*)

## **SuSE Linux 11 (64 bit x64)**.

Per una corretta esecuzione sono necessari i seguenti pacchetti aggiuntivi. Cercarli e applicarli utilizzando il programma di gestione degli aggiornamenti configurato. Se non è possibile trovare le versioni specificate, rivolgersi all'amministratore di sistema.

- Il pacchetto *zlib* (versione *zlib-1.2.3-106,34*)
- Il pacchetto *pam* (versione *pam-1.0.4-0.5.12*)
- Il pacchetto *glibc* (versione *glibc-2.11.1-0.17.4*)
- Il pacchetto *libstdc* + + (versione *libstdc* + +43-4.3.4  $20091019-0.7.35$ )
- Il pacchetto *libgcc* (versione *libgcc43-4.3.4 20091019-0.7.35*)
- Il pacchetto *audit-libs* (versione *audit-libs-1,70,7-5,16*)

#### **zLinux a 64-bit (IBM System z)**.

Per una corretta esecuzione sono necessari i seguenti pacchetti aggiuntivi. Cercarli e applicarli utilizzando il programma di gestione degli aggiornamenti configurato. Se non è possibile trovare almeno le versioni minime specificate, rivolgersi all'amministratore di sistema.

- Il pacchetto *libstdc*++ (versione: *libstdc*++-5.0.7-X.Y.s390x dove X.Y indica 0.0 o versione successiva).
- Il pacchetto *libgcc* (versione: *libgcc-4.2.0-X.Y.s390x* dove *X.Y* indica *0.0* o versione successiva).

# **AIX 6.1**.

Oltre ai requisiti di sistema citati in precedenza, per l'installazione su AIX 6.1 è necessario quanto segue:

- *bos.net.tcp.client* (versione: *6.1.5.1*)
- *bos.rte.bind cmds* (versione: *6.1.5.0*)
- *bos.rte.libc* (versione: 6.1.5.1)
- *bos.rte.libpthreads* (versione: *6.1.5.0*)
- *bos.rte.security* (versione: *6.1.5.0*)
- *vacpp.cmp.rte* (versione: *11.1.0.3*)
- *bos.rte.iconv* (versione: *6.1.5.0*)
- *bos.adt.lib* (versione: 6.1.2.0)
- *bos.rte.streams* (versione: *6.1.5.0*)
- *bos.rte.mlslib* (versione: *6.1.5.0*)
- *bos.rte.odm* (versione: 6.1.5.0)

## **AIX 7,1**.

Oltre ai requisiti di sistema citati in precedenza, per l'installazione su AIX 7,1 è necessario quanto segue:

- *bos.net.tcp.client* (versione: *7.1.0.1*)
- *bos.rte.bind cmds* (versione: 7.1.0.0)
- *bos.rte.libc* (versione: 7.1.0.1)
- *bos.rte.libpthreads* (versione: *7.1.0.0*)
- *bos.rte.security* (versione: *7.1.0.1*)
- *xlC.rte* (versione: *11.1.0.1*)
- *bos.rte.iconv* (versione: *7.1.0.0*)
- *bos.adt.lib* (versione: 7.1.0.0)
- *bos.rte.streams* (versione: *7.1.0.0*)
- *bos.rte.mlslib* (versione: *7.1.0.0*)
- *bos.rte.odm* (versione: 7.1.0.0)

## **HP-UX**.

*Installazione di IBM SPSS Modeler 15 Batch per UNIX*

Oltre ai requisiti di sistema citati in precedenza, l'installazione su HP-UX richiede inoltre che siano installate le librerie C++ Runtime. Queste possono essere scaricate come patch PHSS\_26946. Per accedere alla patch, visitare la pagina *http://www4.itrc.hp.com/service/patch/mainPage.do*. La registrazione è obbligatoria ed è gratuita.

# *Installazione di IBM SPSS Modeler Batch*

# *Installazione dal DVD*

- ► Inserire il disco di installazione di IBM® SPSS® Modeler Server nel lettore, assicurandosi di poter accedere a questa unità. Su Solaris deve essere in esecuzione il gestore dei volumi (ovvero il daemon vold). In HP-UX, in caso di problemi di installazione, chiedere all'amministratore di effettuare il montaggio del DVD-ROM tramite l'opzione -o cdcase.
- E Cambiare le directory nel punto di avvio del DVD.
- E Cambiare le directory con la directory *modelbat*.
- E Passare alla directory della piattaforma di pertinenza.
- E Eseguire lo script di installazione *.bin*. Per esempio:

./modelerbatchlinux.bin -i console

- E Vengono visualizzati i dettagli di introduzione. Premere Invio per continuare.
- E Vengono visualizzate le informazioni sulle licenze. Leggere la licenza, digitare 1 per accettarne i termini e premere Invio per continuare.
- E Viene richiesto di immettere il percorso di installazione. Per utilizzare la directory di default (*/usr/IBM/SPSS/ModelerBatch<nn>*, dove *<nn>* è il numero di versione), premere Invio. Se si specifica una directory diversa da quella di default, assicurarsi che il nome del percorso non contenga caratteri ASCII estesi, spazi o "e" commerciale (&).
- E Viene richiesto di confermare il percorso di installazione. Se il percorso è corretto, digitare y e premere Invio.
- E Viene visualizzato un riepilogo delle informazioni di preinstallazione per confermare le impostazioni specificate. Premere Invio per continuare.
- E Un messaggio indica che la routine di installazione è pronta per essere eseguita. Premere Invio per continuare.
- E Lo stato di esecuzione della routine è visibile sulla barra di avanzamento visualizzata. Al termine, premere Invio per uscire dal programma di installazione.

# *Note di installazione*

Questa sezione contiene istruzioni specifiche per l'installazione corrente.

# *Acquisizione della licenza per il prodotto*

Per IBM® SPSS® Modeler Batch non è necessaria alcuna licenza.

# *Risoluzione dei problemi di un'installazione*

# *Firma digitale non valida rilevata all'installazione*

I prodotti SPSS Modeler utilizzano la certificazione emessa da IBM per la firma digitale. In alcuni casi, quando si tenta di installare i prodotti SPSS Modeler, può essere visualizzato l'errore seguente:

Errore 1330. Impossibile installare un file necessario. La firma digitale del file CAB [nome file] non è valida...

# *Utenti di Windows XP o Windows Server*

Questo messaggio può essere visualizzato quando si installa un prodotto su Windows XP o Windows Server 2003 con un file cabinet di dimensione superiore ai 500 MB. Per correggere il problema, installare il seguente aggiornamento Windows:

Per Windows XP: *<http://support.microsoft.com/kb/960554/en-us>*

Per Windows Server: *<http://support.microsoft.com/kb/888303/en-us>*

## *Tutti gli utenti Windows*

Viene visualizzato questo messaggio se si tenta di installare prodotti SPSS Modeler su una macchina sprovvista di collegamento a Internet e sulla quale non è presente il certificato corretto. Attenersi alla seguente procedura per correggere il problema.

- 1. Fare clic su OK per accettare il messaggio.
- 2. Fare clic su Annulla per uscire dal programma di installazione.
- 3. Se la macchina su cui si sta tentando di installare il prodotto non è collegata a Internet, eseguire l'operazione seguente su una macchina con collegamento Internet e copiare il file *.cer* sulla macchina in cui si eseguirà l'installazione.
- 4. Da *<http://www.verisign.com/support/roots.html>*, scorrere verso il basso per individuare VeriSign Class 3 Primary CA - G5 root Certification Authority (CA). Scaricare questo certificato CA radice e salvarlo come file *.cer*.
- 5. Fare doppio clic sul file *.cer*.
- 6. Nella scheda Generale, fare clic su Installa certificato.
- 7. Seguire le istruzioni all'interno di Importazione guidata certificati, mantenendo le opzioni di default e facendo clic su Fine al termine.
- 8. Riprovare l'installazione.

*Installazione di IBM SPSS Modeler 15 Batch per UNIX*

# *Avvio di IBM SPSS Modeler Batch*

È possibile utilizzare la riga di comando del sistema operativo per avviare IBM® SPSS® Modeler:

- ► Sul computer in cui è installato IBM® SPSS® Modeler, aprire una finestra DOS (prompt dei comandi).
- E Per avviare l'interfaccia di SPSS Modeler in modalità interattiva, digitare il comando modelerclient seguito dagli argomenti desiderati; per esempio:

modelerclient -stream report.str -execute

Gli argomenti disponibili (flag) consentono di connettersi a un server, caricare stream, eseguire script o specificare altri parametri.

Per ulteriori informazioni, vedere il documento *IBM® SPSS® Modeler Batch Manuale dell'utente*, disponibile nella cartella *\Documentation\<lingua>* sul DVD di IBM® SPSS® Modeler Server.

# *Accesso a IBM SPSS Modeler Server*

IBM® SPSS® Modeler Batch deve essere eseguito in modalità distribuita con IBM® SPSS® Modeler Server. Rivolgersi all'amministratore di sistema per informazioni sui server, gli ID utente e le password.

Per maggiori informazioni, consultare il documento *IBM SPSS Modeler Server Guida della performance e amministrazione*, disponibile nel file *ServerandPerformanceGuide.pdf* nella cartella *\Documentation\<langua>* del DVD SPSS Modeler Server.

I documenti per l'installazione possono anche essere scaricati dal Web, all'indirizzo *<http://www-01.ibm.com/support/docview.wss?uid=swg27023172>*. La documentazione è inoltre disponibile presso il centro di informazioni SPSS Modeler all'indirizzo *<http://publib.boulder.ibm.com/infocenter/spssmodl/v15r0m0/>*.

# *Accesso ai database*

Per leggere o scrivere su un database, occorre che un'origine dati ODBC sia installata e configurata per il database in questione, con le relative autorizzazioni di lettura e scrittura. IBM® SPSS® Data Access Pack contiene una serie di driver ODBC utili a questo scopo e che sono disponibili sul DVD IBM SPSS Data Access Pack o scaricabili dal sito. Per domande sulla creazione o l'impostazione di autorizzazioni per sorgenti dati ODBC, rivolgersi all'amministratore del database.

Il supporto dei database in IBM® SPSS® Modeler viene classificato in base a tre livelli, ciascuno dei quali rappresenta un diverso livello di supporto per il push back e l'ottimizzazione SQL, a seconda del produttore del database. I diversi livelli di supporto sono implementati tramite un numero di impostazioni di sistema, che possono essere personalizzate nell'ambito di un contratto di servizio.

I tre livelli di supporto database sono i seguenti:

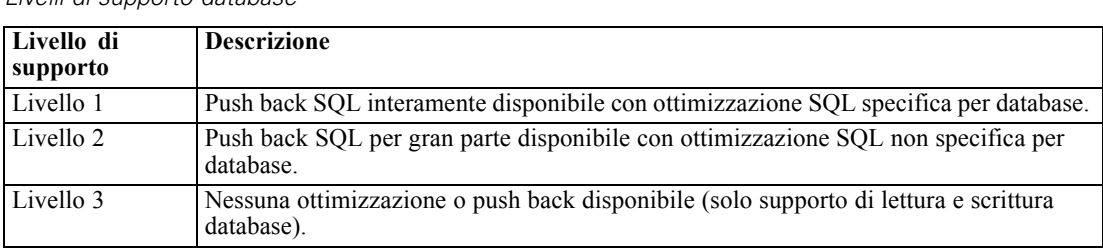

*Livelli di supporto database*

Tabella 1-1

## *Driver ODBC supportati*

Per le ultime informazioni sui database e i driver ODBC che sono supportati e testati per l'uso con SPSS Modeler 15, vedere le matrici di compatibilità del prodotto sul sito aziendale dedicato all'assistenza clienti (*<http://www.ibm.com/support>*).

# *Dove installare i driver*

I driver ODBC devono essere installati e configurati su ogni computer utilizzato.

- Se IBM® SPSS® Modeler viene eseguito in modalità locale (standalone), i driver devono essere installati sul computer locale.
- Se SPSS Modeler viene eseguito in modalità distribuita su un IBM® SPSS® Modeler Server remoto, i driver ODBC devono essere installati nel computer in cui è installato SPSS Modeler Server. Per SPSS Modeler Server in sistemi UNIX, vedere anche "Configurazione dei driver ODBC in sistemi UNIX" più avanti in questa sezione.
- Se occorre accedere alle stesse origini dati sia da SPSS Modeler che da SPSS Modeler Server, i driver ODBC devono essere installati su entrambi i computer.
- Se SPSS Modeler è in esecuzione su Terminal Services, i driver ODBC devono essere installati sul server Terminal Services in cui è stato installato SPSS Modeler.
- Se si utilizza IBM® SPSS® Modeler Solution Publisher Runtime per eseguire flussi pubblicati su un computer a parte, occorre installare e configurare i driver ODBC anche su questo computer.

**Nota**: se si utilizza SPSS Modeler Server su UNIX per accedere a un database Teradata, è necessario utilizzare il gestore dei driver ODBC installato con il driver di ODBC Teradata. Per poter apportare questa modifica a SPSS Modeler Server, specificare un valore per ODBC\_DRIVER\_MANAGER\_PATH all'inizio dello script modelersrv.sh dove indicato dai commenti. Questa variabile di ambiente deve essere impostata sul percorso del gestore dei driver ODBC, che viene fornito con il driver ODBC Teradata (/usr/odbc/lib in un'installazione predefinita del driver ODBC Teradata). Perché la modifica abbia effetto occorre riavviare SPSS Modeler Server. Per i dettagli relativi alle piattaforme SPSS Modeler Server che offrono supporto all'accesso Teradata, e la versione di driver ODBC Teradata supportata, vedere il sito aziendale dedicato al supporto tecnico all'indirizzo *<http://www.ibm.com/support>*.

*Installazione di IBM SPSS Modeler 15 Batch per UNIX*

#### *Configurazione dei driver ODBC in sistemi UNIX*

Di default, il gestore dei driver DataDirect non è configurato per SPSS Modeler Server nei sistemi UNIX. Per configurare UNIX per il caricamento del gestore dei driver DataDirect, immettere i comandi seguenti:

cd *directory\_installazione\_server\_modeler*/bin rm -f libspssodbc.so ln -s libspssodbc\_datadirect.so libspssodbc.so

In questo modo si rimuove il collegamento di default e si crea un collegamento al gestore dei driver DataDirect.

# *Modellazione in-database*

IBM® SPSS® Modeler supporta la modellazione integrata che, grazie all'utilizzo degli algoritmi nativi forniti dal produttore del database, consente di sfruttare al meglio le capacità del proprio database. È possibile creare, calcolare i punteggi e memorizzare i modelli all'interno del database direttamente in SPSS Modeler, combinando le funzioni analitiche e la facilità d'uso di SPSS Modeler con la potenza e le prestazioni di un database. In caso di requisiti speciali per il supporto della modellazione in-database, consultare *SPSS Modeler Modellazione in-database* nella cartella *\documentation* del disco di installazione.